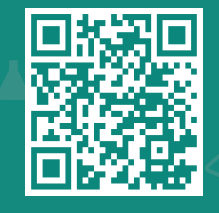

**jhah.com/about-mychart بزيارة قم**

ماي تشارت

.1 بعد التسجيل في ماي تشارت، اختر القائمة وابحث عن **Report -19COVID**.

مركز جونز هوبكنز أرامكو الطبي **Johns Hopkins** Aramco Healthcare

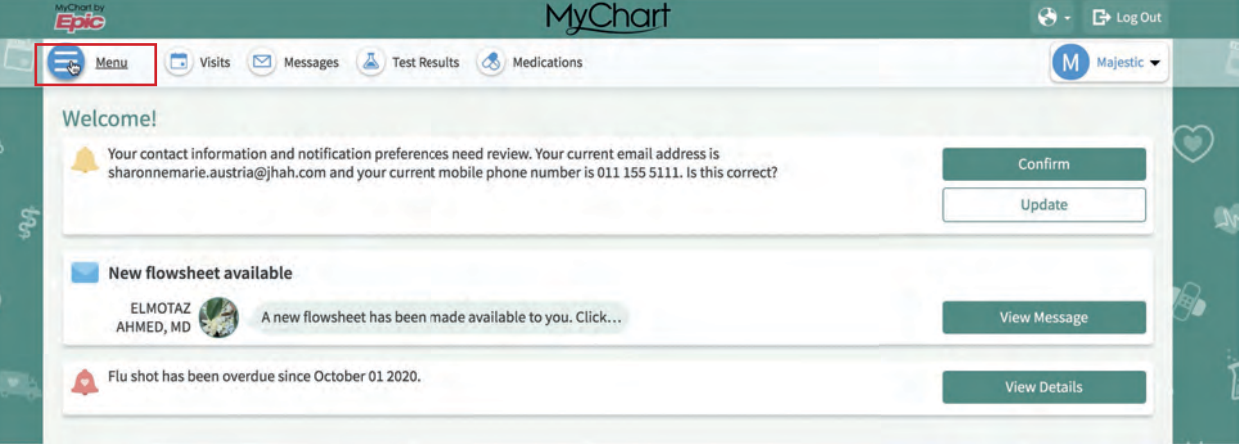

كيف تطبع التقرير المخبري لكوفيد19- في

.2 اضغط على علامة الطابعة.

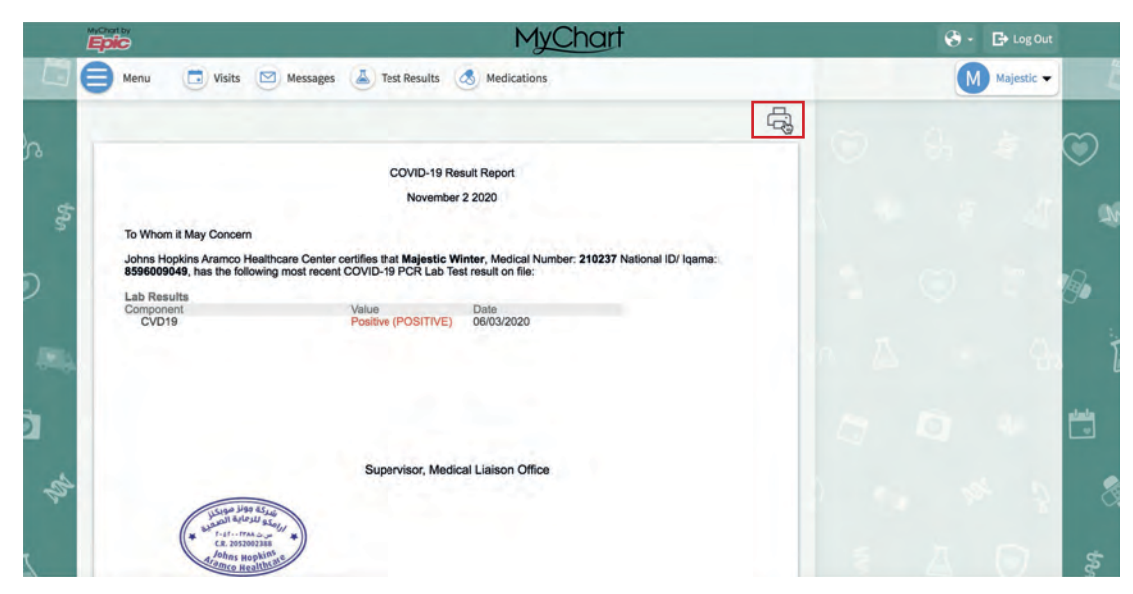

.**Print this Page** على اضغط .3

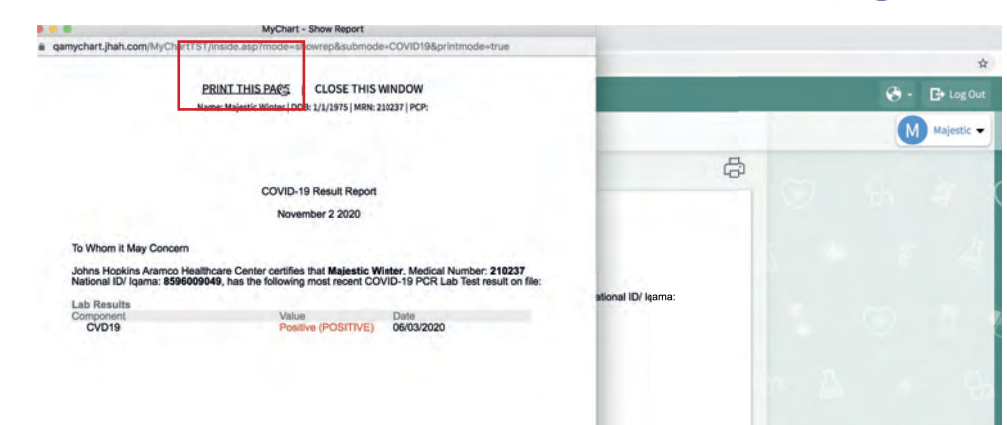